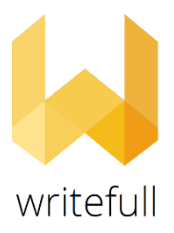

## **Writefull institutional trial April 15- May 14, 2021**

*Writefull for Overleaf* can be downloaded from the [Chrome web store.](https://chrome.google.com/webstore/detail/writefull-for-overleaf/edhnemgfcihjcpfhkoiiejgedkbefnhg)

To start using the *Writefull for Overleaf* add-in, students and staff need to create an account. To create an account click the Writefull icon (yellow W) in the Overleaf toolbar to open the Writefull sign up / sign in screen, enter a institutinal email (@vilniustech.lt, @stud.vgtu.lt**)** and create password (NOT institutional password), and click the 'Create account' button. You will then receive a confirmation email, to verify their newly created account.

Writefull for Overleaf user guide [>>>](https://www.notion.so/Writefull-for-Overleaf-User-Guide-c436f00a62ff441b8f2b922878e38025)